## 农业银行个人网上银行+手机端银期转账签约流程

我司农行银期转账的期货公司编码为:02130000,农行客服电话:95599

## **网上银行签约**

一、登录农行个人网上银行 http://www.abchina.com/cn/,选择"投资"—"证券期货"—"银期转账"

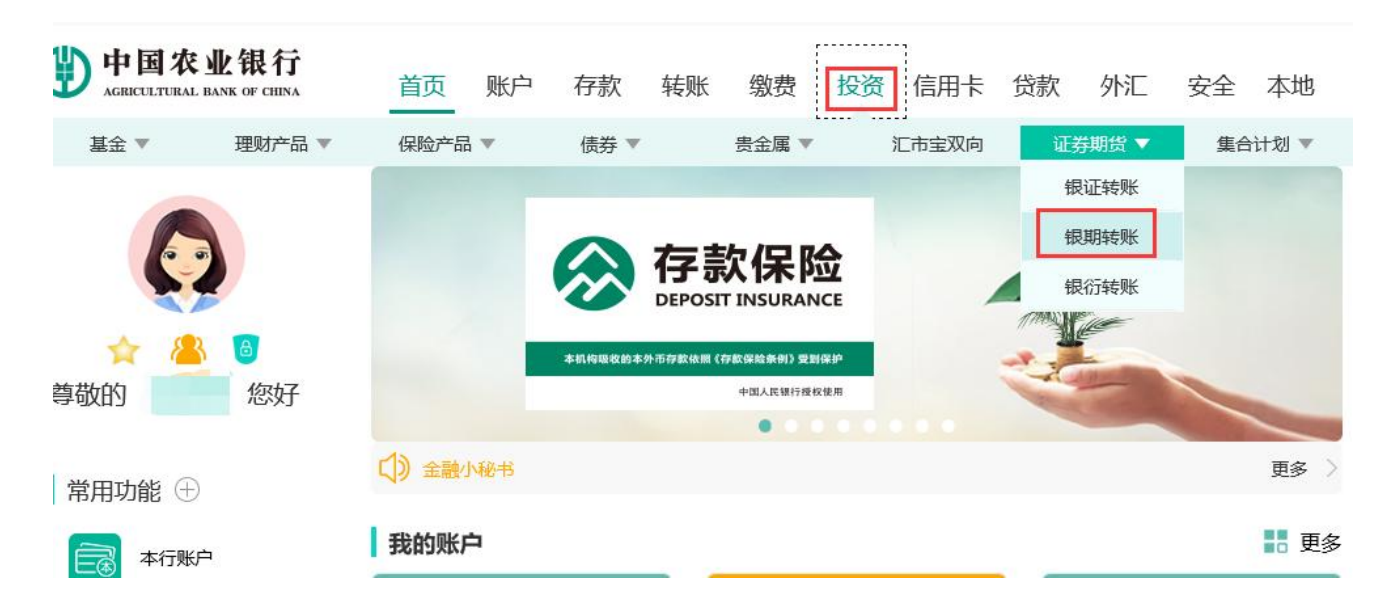

二、点击右方"签约管理"—选择"银期转账自助签约"。

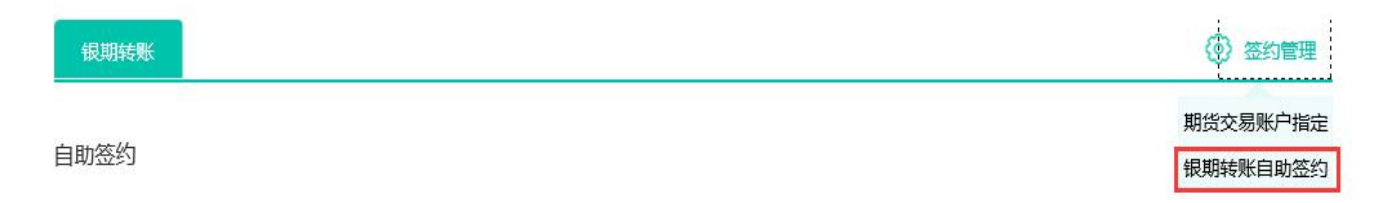

三、选择需要签约的银行账号,输入农行卡取款密码,选择期货公司"中大期货",在"期货资金账号" 中输入在我司开立的资金账号,在"期货资金密码"中输入期货资金密码,输入电话、邮箱和地址,勾选 "我已阅读协议",点击提交,完成签约。

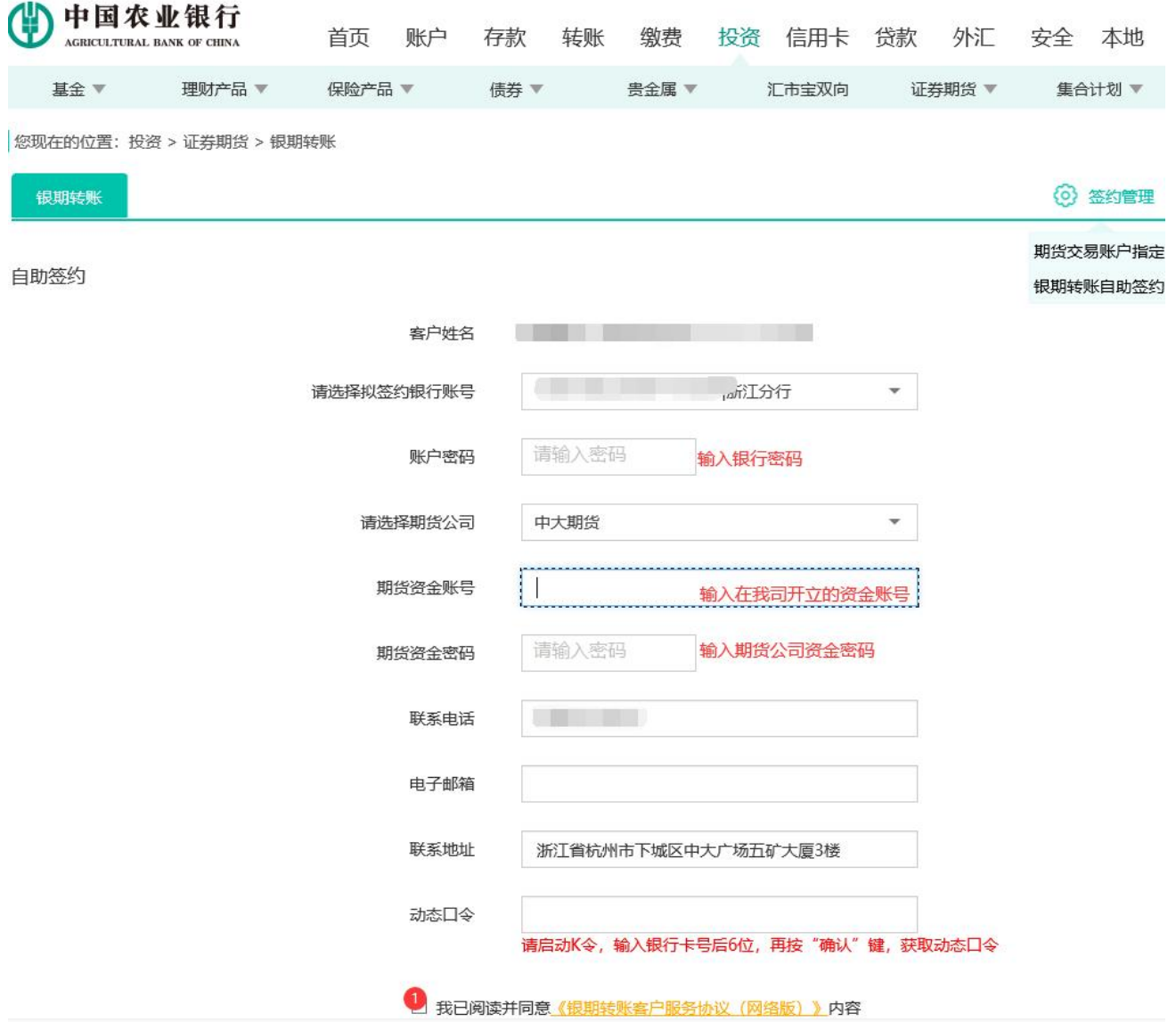

四、注:机构投资者签约银期转账,需提供相关资料前往对公结算账户开户行签订《客户协议》并填写加 盖公章的《业务申请表》办理。

## **手机银行签约**

一、登录农业银行手机 APP,首页输入"银期",点击"银期转账"。

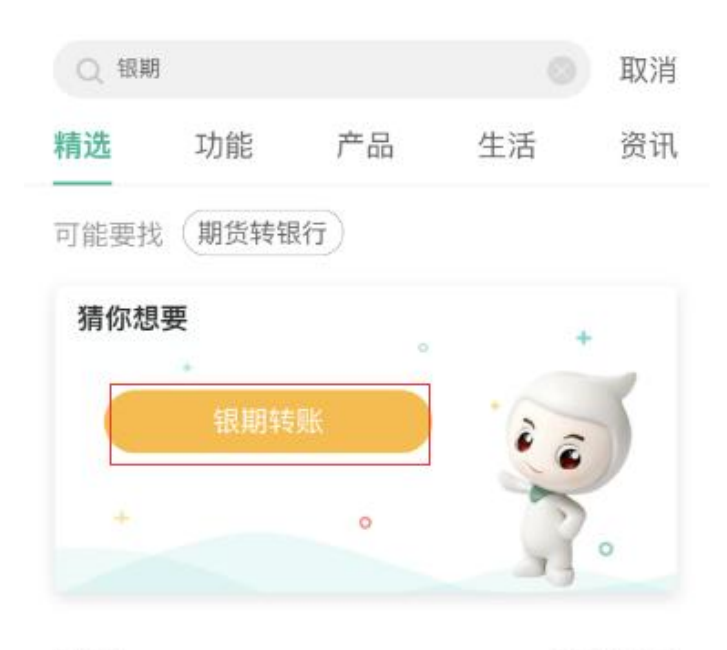

功能

全部(4) >

银期转账

二、选择银期转账签约。

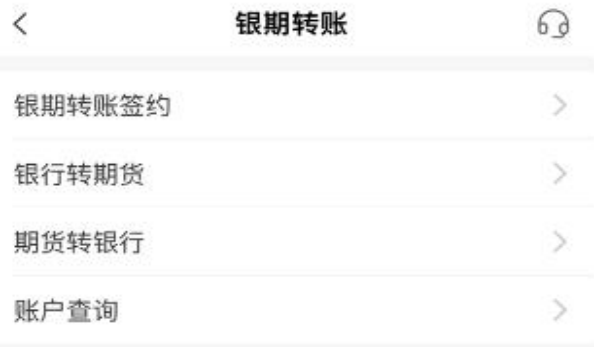

三、选择需要签约的银行账号,期货公司选择物产中大期货。

 $\lt$ 

 $\lt$ 

银期转账签约

银行账户 请选择账户 V 期货公司 请选择期货公司 > 期货资金账号 请输入账号 期货资金密码 请输入密码 ○ 我已仔细阅读并接受《银期转账客户服务协议(网 络)》内容。 温馨提示:

签约前请您确认已开立资金帐户。

四、勾选"已阅读协议",点击签约。

银行账户 6228\*\*\*\*3772  $\vee$ 客户名称 证券类型 居民身份证 证件号码 33\*\*\*\*\*\*\*\*\*\*\*\*\*\*23 期货公司 物产中大期货 > 期货资金账号 请输入账号 期货资金密码 请输入密码 我已仔细阅读并接受《银期转账客户服务协议(网 络)》内容。

银期转账签约